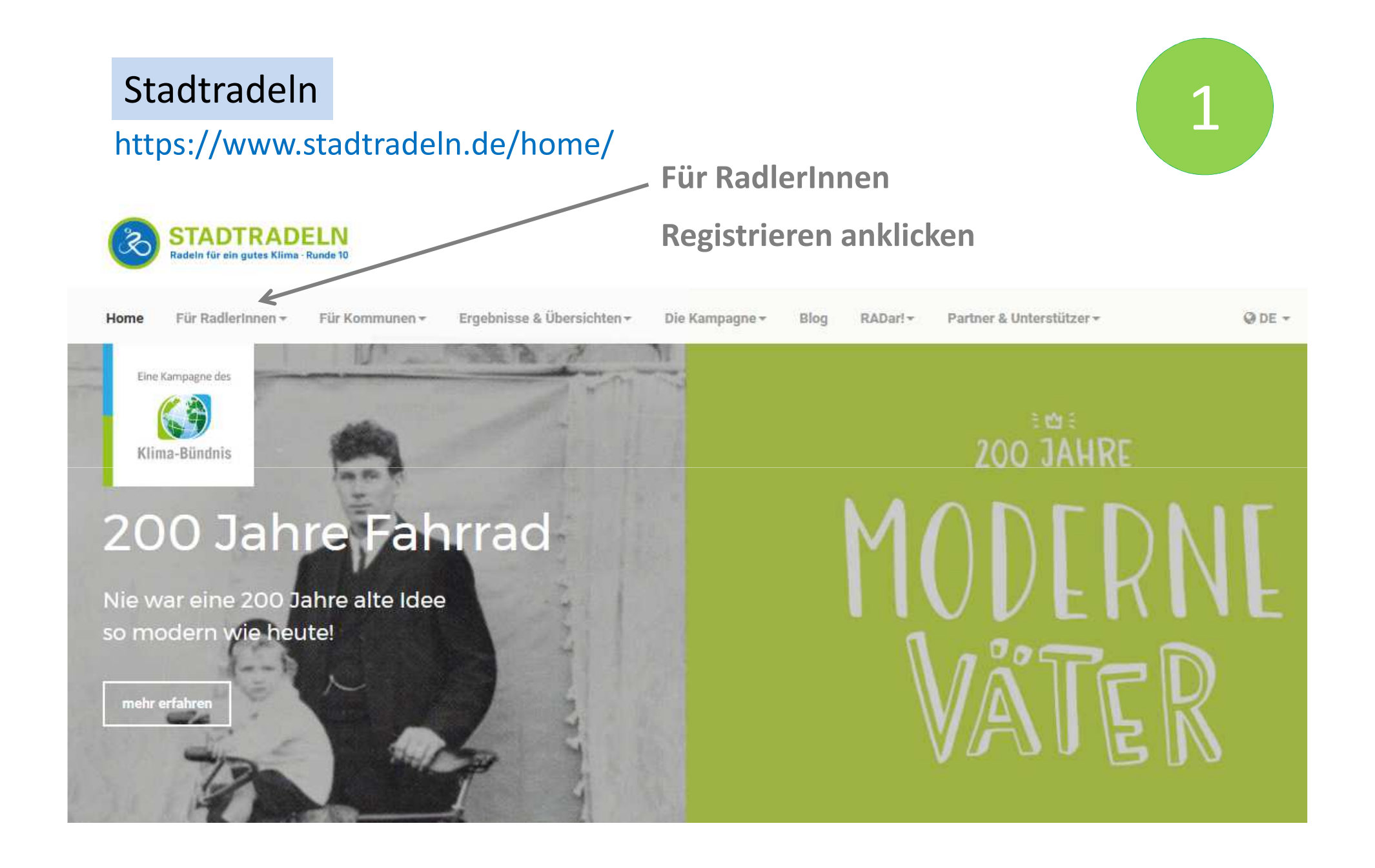

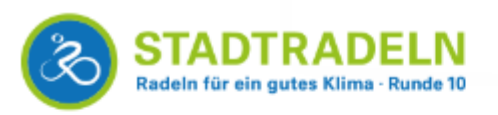

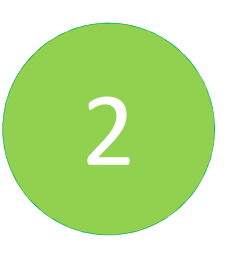

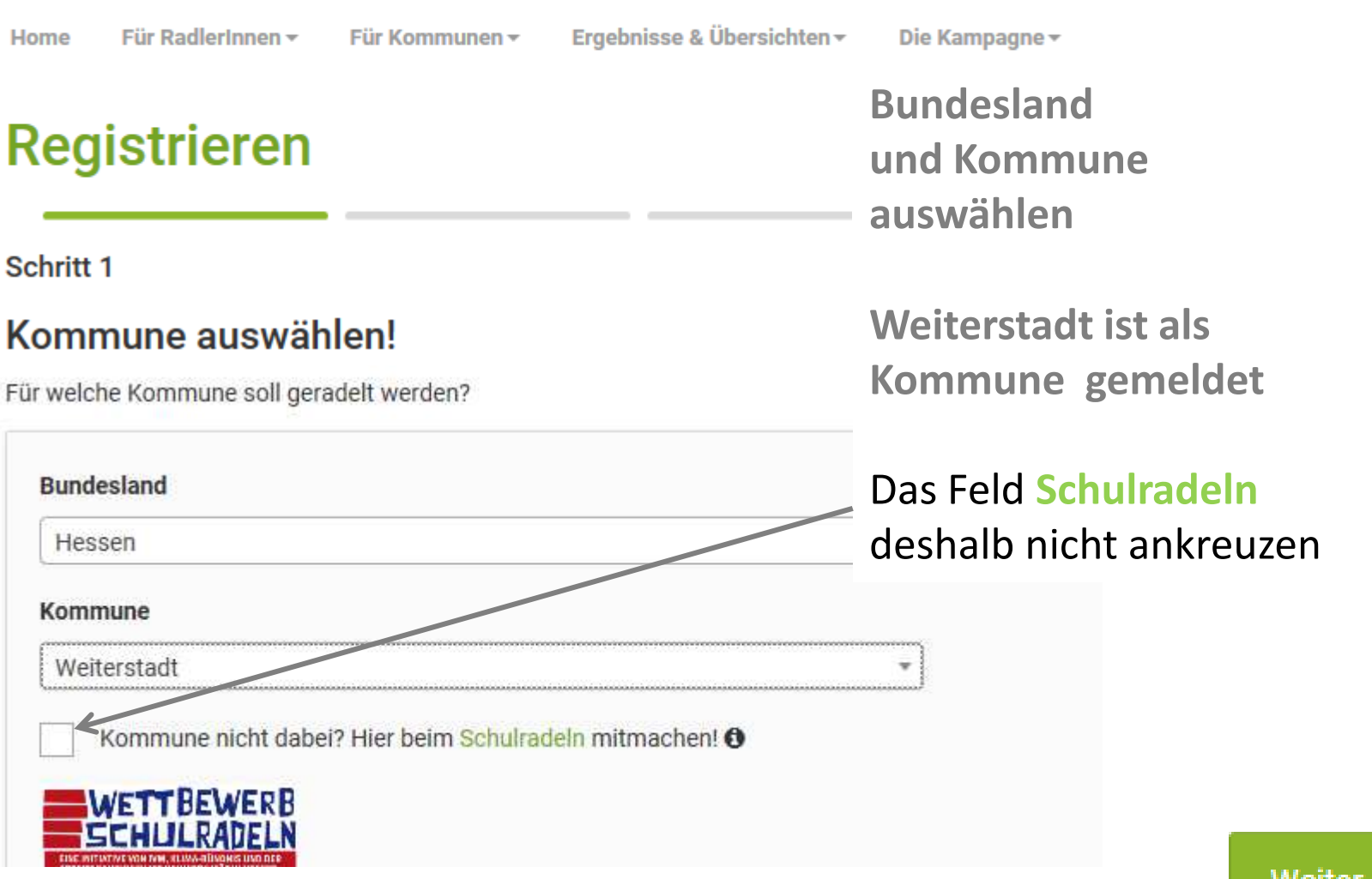

**Weiter** 

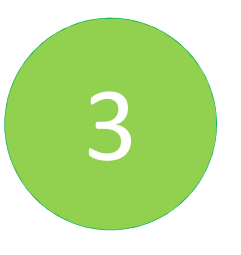

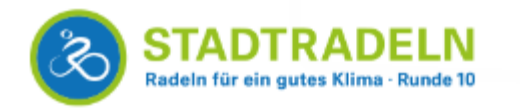

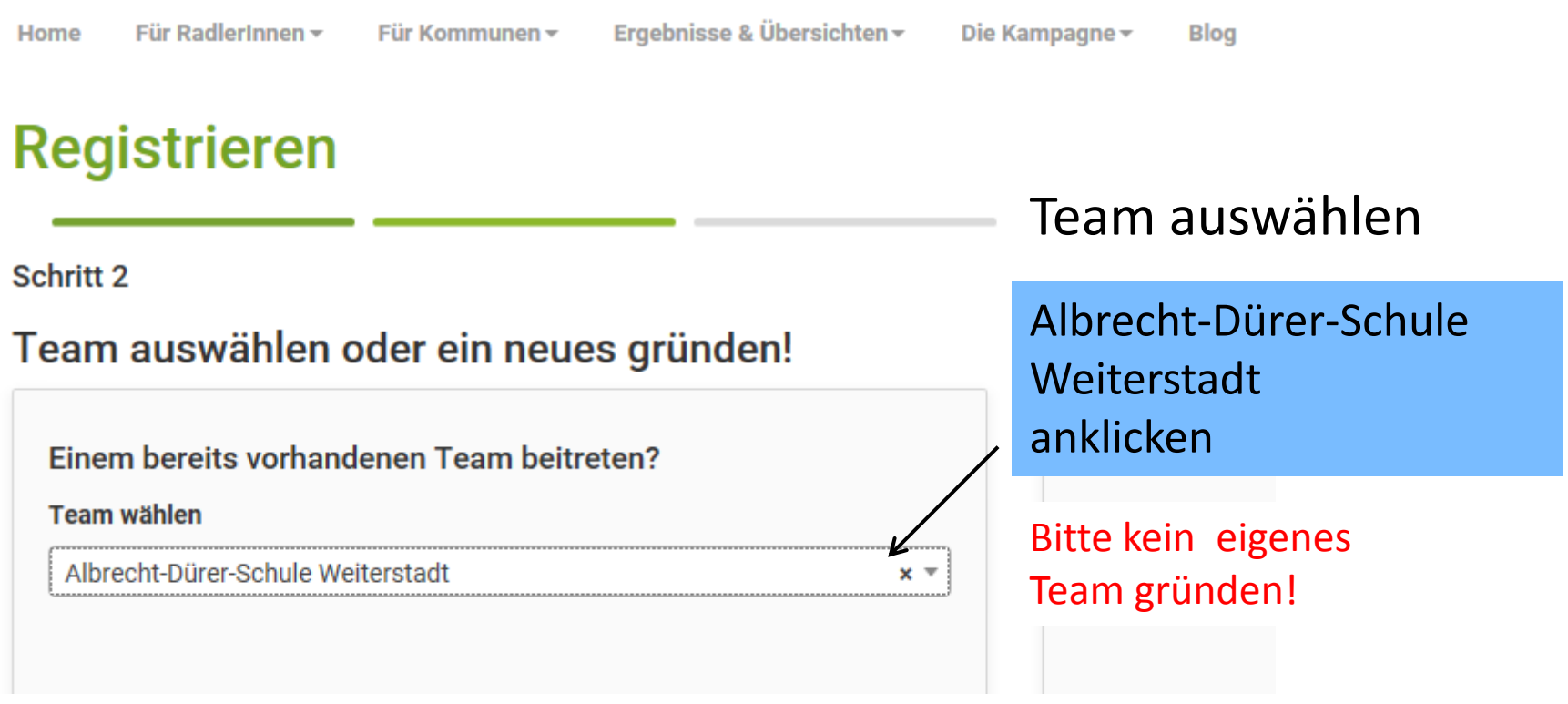

Weiter

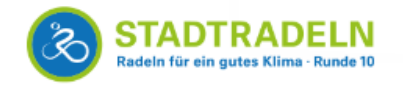

Für RadlerInnen -

Anmeldedaten

# Registrieren

Schritt 3

Home

### Neuen Zugang anlegen oder vorhandenen von 2015/2016 nutzen?

Für Kommunen -

Ergebnisse & Übersichten ~

Die Kampagne -

**Blog** 

RADar! -

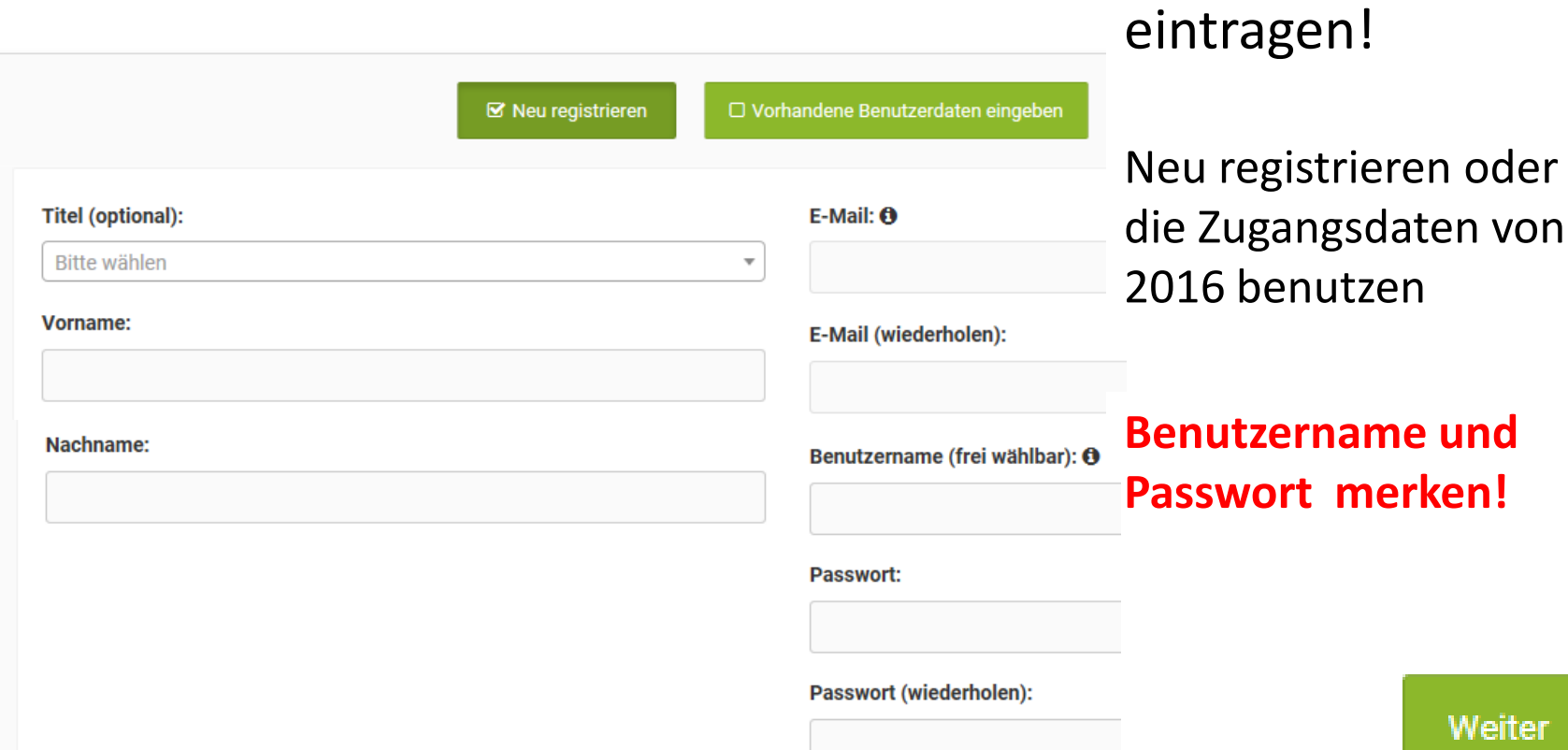

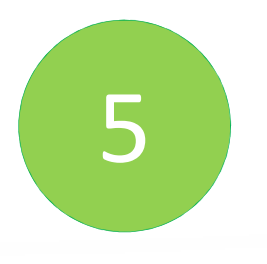

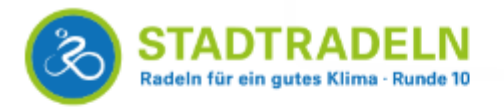

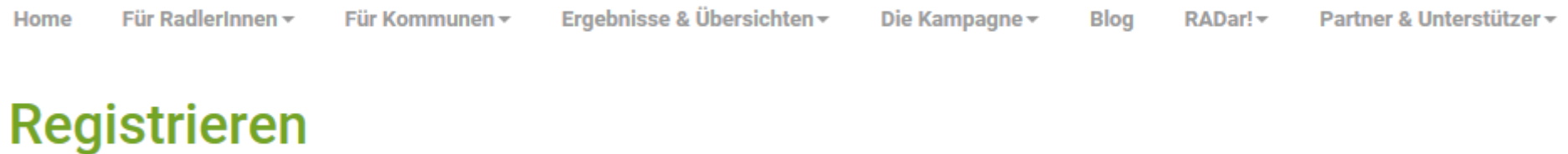

Schritt 4

Sind Sie Mitglied im Kommunalparlament von Weiterstadt?

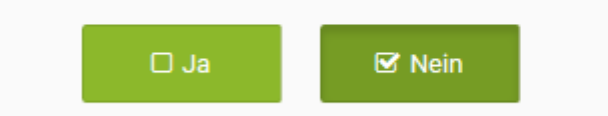

Diese Angabe ist ausschlaggebend für die Gewinnkategorie "Fahrradaktivstes Kommunalparlament".

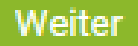

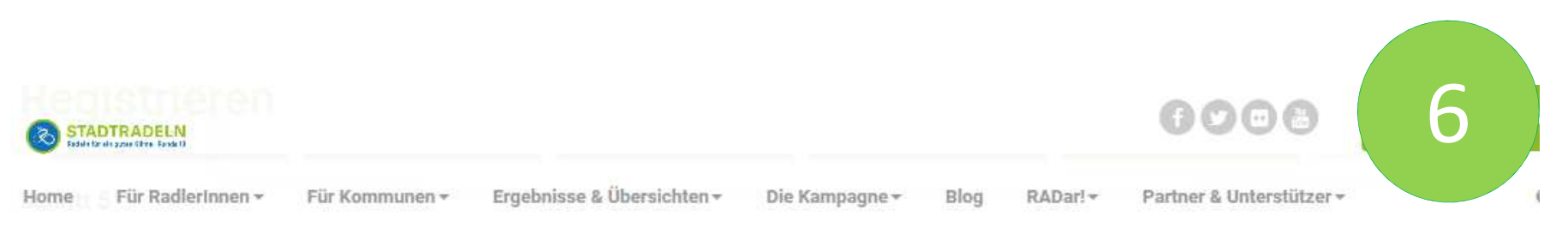

Datenschutz und Teilnahmebedingungen bestätigen!

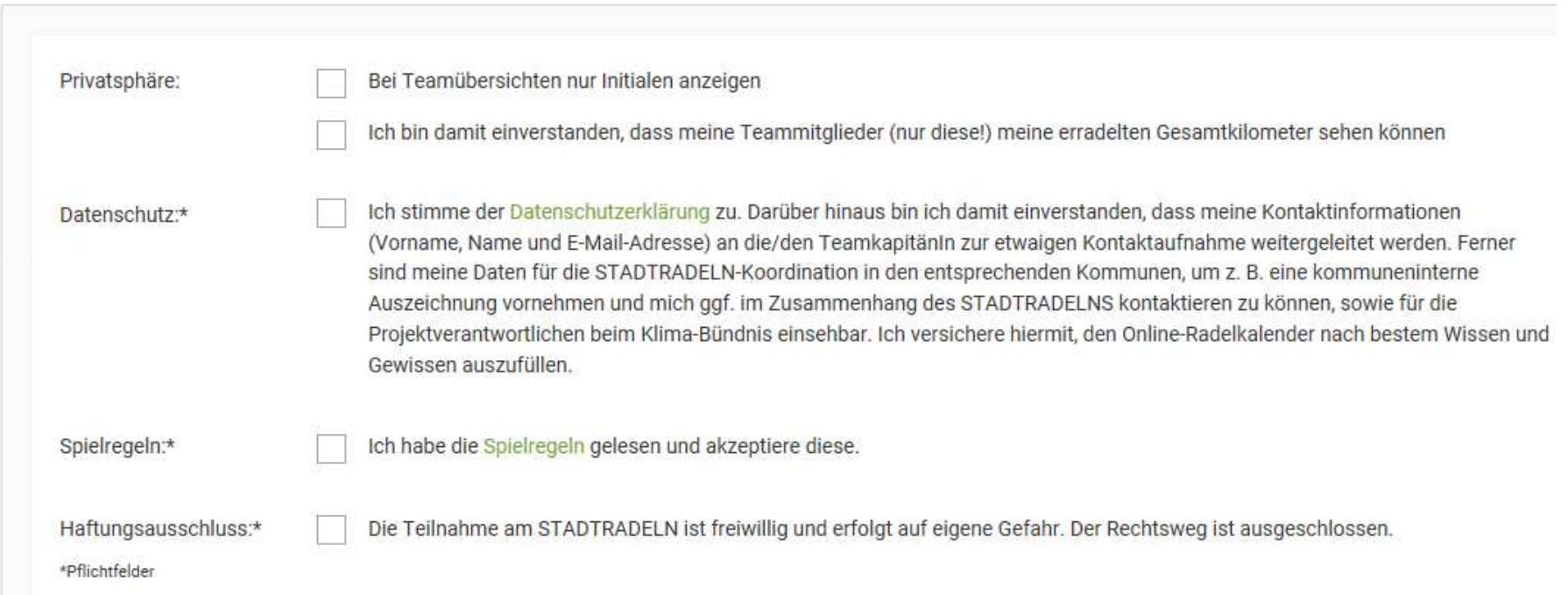

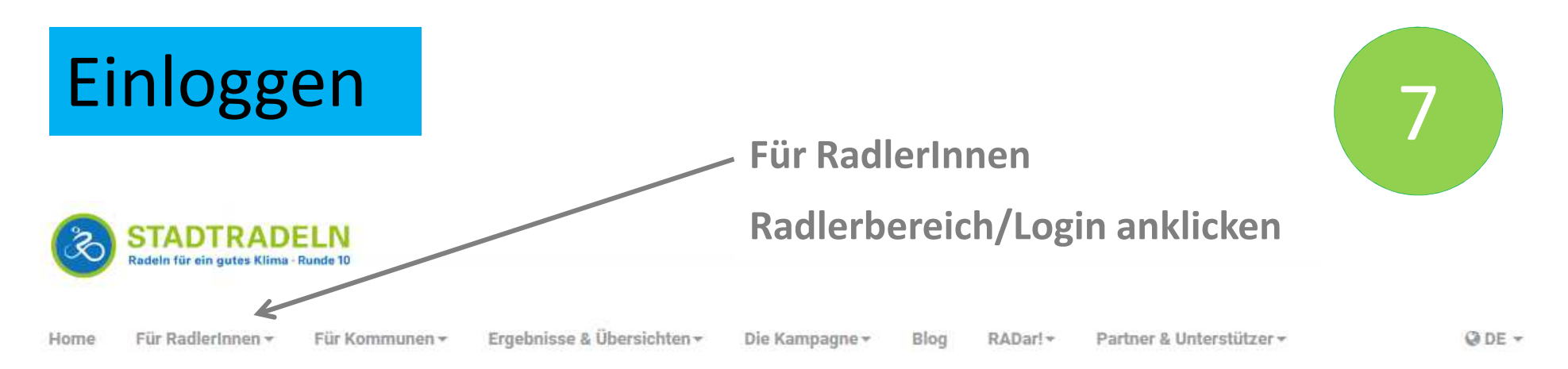

# **Radlerbereich**

Zugang vergessen?!

## Bitte einloggen: Benutzername: Passwort:

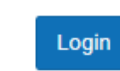

Um sich für den Online-Radelkalender zu registrieren, klicken Sie bitte unten auf "Bei STADTRADELN registrieren". Sollten Sie bereits registriert sein, so können Sie sich auf der linken Seite mit Ihren Benutzerdaten einloggen.

#### Für Radlerinnen aus den beiden Vorjahren:

Die im letzten sowie vorletzten Jahr ausgewählten Benutzerdaten sind noch gültig (Passwort oder Benutzernamen vergessen? Dann hier klicken!). Registrieren Sie sich unten einmalig, bei Schritt 3 können Sie dann Ihre noch vorhandenen Daten eingeben und überprüfen.

Bei STADTRADELN registrieren

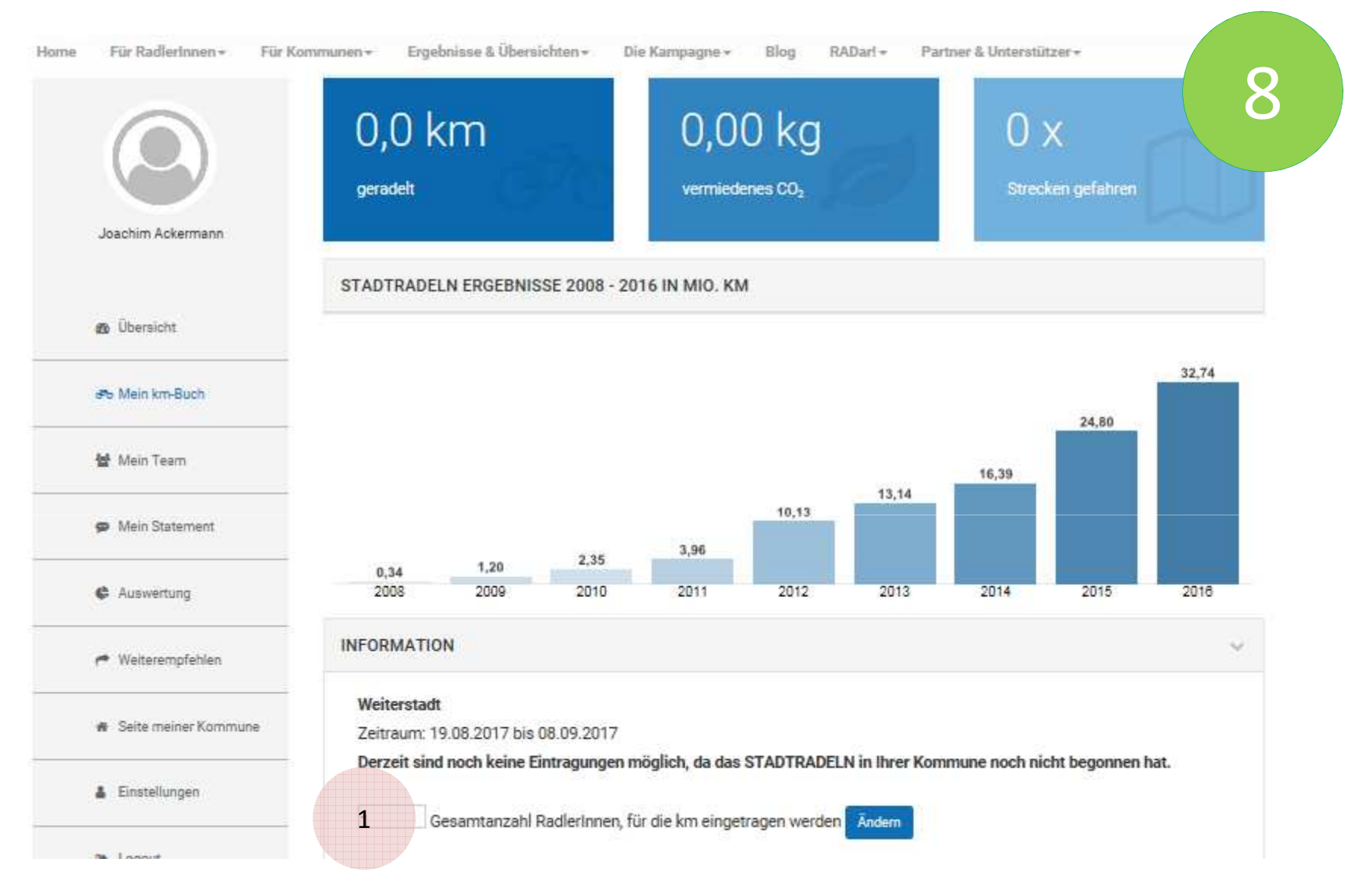

Hier können die Anzahl der Fahrer/innen z.B. bei einer Klasse oder einer Familie angegeben werden